# **Automation Tools**

No discussion of network automation would be complete without evaluating the role that automation tools—tools like Ansible, Chef, Puppet, Salt, Stacktorm, and Terraform—play in a network automation context.

Traditionally, these tools have been more focused on the server automation use case. This was an understandable focus given that most, if not all, of these tools had their origins in automating server operating systems and managing operating system (OS) and/or application configuration. In recent years, though, there has been a great deal of effort by a number of companies to enhance the network automation functionality of their products. These enhancements make these products much more useful and powerful in a network automation use case.

Aside from automated configuration management, the primary case in the beginning, with the advent of dynamic infrastructure services offered mainly by public cloud providers, tooling has evolved and new actors have entered the playground in order to enable the Infrastructure as Code (IaaS) paradigm.

In this chapter, we'll discuss how to use some major automation tools in the context of network automation. The tools we'll cover in this chapter are:

- Salt
- Stackstorm

Before we get into the details and examples of how to use these tools for network automation, let's first take a quick look at an overview of the various tools we're going to discuss.

## **Reviewing Automation Tools**

While all of these tools are focused on automation, each tool has its own architecture and approaches automation in a slightly different way. This gives each tool its own set of strengths and weaknesses. In this section, we'd like to quickly review each of the tools so that you can begin to see how these tools might be used in their environment.

At a high level, some of the major architectural/conceptual differences between the tools include:

## **Configuration Management vs Infrastructure Provisioning**

Infrastructure provisioning is the process used to create infrastructure - network services, virtual machines, databases, etc. - and configuration management is the process of automating the installation of software components and performing configuration management tasks. So, you could understand infrastructure provisioning as a Day 0 activity, and configuration management as a Day 1 activity. In spite of most automation tools being able to achieve both, this chapter will help you to understand where each one shines.

## **Agent-based versus agentless**

Some tools require an agent—a piece of software—to be running on the system or device being managed. In a network automation use case, this could prove to be a problem, as not every network operating system (NOS) supports running agents on a network device. In situations

where the NOS doesn't support running an agent natively on the device, there are sometimes workarounds involving a "proxy agent." Agentless tools, obviously, don't require an agent, and may be more applicable in network automation use cases.

#### **Centralized versus decentralized**

Agent-based architectures often also require a centralized "master server." Some agentless products also leverage a master server, but most agentless products are decentralized.

#### **Custom protocol versus standards-based protocol**

Some tools have a custom protocol they use; this is often tied to agent-based architectures. Other tools leverage SSH as the transport protocol. Given the ubiquity of SSH in network devices, tools leveraging SSH as their transport protocol may be better suited to network automation use cases.

## **Domain-specific language (DSL) versus standards-based data formats and general-purpose languages**

Some tools have their own DSL; to use this tool, users must create the appropriate files in that DSL to be consumed by the automation tool. A DSL is a language purpose-built for a specific domain (or tool). For organizations that aren't already familiar with the DSL, this might create an additional learning curve. Other tools leverage YAML, which is considered a general-purpose language in this context. Remember, we discussed YAML in [dataformats].

#### **Declarative versus Imperative**

There are tools that use a declarative approach to define the final state of the infrastructure, so independently on the definition order, the proper dependencies and tasks will be inferred and executed to enforce the target state. On the other side, other tools use the imperative approach where each step is a procedure to be performed, and the order defines the execution order.

## **Extensibility**

Most of these automation tools support the ability to add or extend functionality using high-level scripting languages. Some tools use Ruby as their language of choice for extending functionality; others leverage Python or Go.

#### **Push versus pull versus event-driven**

Some automation tools operate in a "push" model; that is, information is pushed from one place out to the devices or systems being managed. Others operate in a pull model, typically pulling configuration information or instructions (often on some sort of scheduled basis). Finally, there are also event-driven tools, which perform an action in response to some other event or trigger.

#### **Mutable versus Immutable**

Traditionally, when you needed to change the configuration of the infrastructure you simply changed its state from the current state by applying some changes, *mutating* its state. This approach is known as the mutable approach, and is how configuration management tools work; On the other side, an *immutable* approach is where you need to *replace*/*restart* the infrastructure with a new one to change its state. So, even the smallest change, such as changing the hostname of a server, would require you to re-provision the server and start from scratch. Depending on the focus, some tools are more suited than others for each case.

## **State Management**

Configuration management tools don't manage the lifecycle of the remote infrastructure. The state is something you can gather at each step, but it's not implicitly tracked. Contrarily, the tools based on the immutable pattern, that need to decide when it's necessary to recreate an infrastructure component, usually keep the state of the remote infrastructure that was provisioned by them.

With this high-level set of architectural differences in mind, let's take a quick look at the three tools we're going to discuss in this chapter.

## **Salt**

Salt can use either an agent-based architecture or an agentless architecture. In an agent-based architecture, Salt agents communicate with the Salt master over a message bus; in the agentless architecture, they communicate via SSH or other third-party libraries such as NAPALM (covered later). Salt is built using Python, and can be extended with Python. Jinja provides default templating functionality. Salt started out as a tool for remote server management, much like Ansible, and has since gained idempotent configuration management via Salt States, which are written in YAML. One distinction to make with Salt is that it is also a platform for event-driven automation beyond general configuration management.

## **StackStorm**

StackStorm takes a dramatically different approach than the other tools listed here. StackStorm focuses solely on event-driven automation; that is, tasks are performed in response to events. StackStorm leverages Python to build sensors that emit events or actions that perform a task. StackStorm uses YAML in several places to provide metadata for sensors or actions, or to define a workflow.

Now, let's dive a bit deeper into each of the products we're going to discuss and take a more indepth look at how each product can be used for network automation. We've arranged the in-depth discussion of the products in alphabetical order, so we'll start with Ansible.

## **Automating with Salt**

Salt is a robust framework designed as an extremely fast and lightweight communication bus that offers capabilities such as automated configuration management, cloud provisioning, network automation, and event-driven automation, allowing you to achieve modern network operations of your infrastructure.

Salt is very flexible, and allows you to automate a wide variety of network devices and components, as do other tools in this chapter. Despite its somewhat perceived complexity, Salt can be set up in minutes so you can start automating network devices.

Similar to what we did in the previous section on Ansible, our goal is to provide a jump start with enough information so you can use Salt to start automating common network tasks immediately. In order to do this, we've divided this section into five major areas:

- Understanding the Salt architecture
- Getting familiar with Salt
- Using Salt to collect network status
- Managing network configurations with Salt
- Executing Salt functions remotely
- Diving into Salt's event-driven infrastructure

## **Understanding the Salt Architecture**

From an architectural perspective, Salt is designed as a simple core with pluggable interfaces. As you will see throughout this section, *everything* in Salt is pluggable and extensible, including the creation of new device drivers to automate network devices that use different APIs. To that end, Salt can be used to automate any type of network device.

Salt was initially developed to be an agent-based architecture, which wasn't well suited for network automation because, as we know, it's not easy to load software agents on all types of network devices. In fact, it's very hard or even impossible on traditional network equipment. Due to the demand for agentless automation solutions, Salt updated their architecture to offer both agentless and agent-based solutions. Additionally, in either deployment option, Salt facilitates event-driven network automation, which is covered later in this section.

At its core and default setup, Salt is a hub-and-spoke architecture. The hub, or central server, is referred to as the *Salt master* (running software called salt-master) and manages the spokes, which are referred to as *Salt minions* (running software called salt-minion), which in essence are the nodes being automated. The Salt master has the ability to manage thousands of *minions*. The communication between the master and minions is persistent and uses lightweight protocols to enable real-time communication—this approach allows Salt to scale and manage more than 30,000 minions using a single master server. For even larger designs, it's possible to distribute the minions to multiple master servers, which are eventually managed by a higher-level master.

This is how Salt operates quite commonly when automating servers. To understand how Salt operates when automating network devices, we need to review how Salt operates in an agentless architecture.

## **Using Salt in an agentless architecture with salt-ssh**

The Salt architecture was extended to operate in an agentless mode of operation. In this mode of operation, the target nodes being automated do not have the salt-minion software package installed. Rather, another package called salt-ssh is used instead and can be installed directly on the master, or distributed on other nodes, as Salt provides a communication bus between all Saltrelated processes.

In this design, the master connects to the target device using SSH, which is why this architecture is sometimes compared to Ansible. It's also worth noting that when using salt-ssh, you are still able to leverage the full functionality of Salt when automating your infrastructure.

**NOTE**

The salt-ssh subsystem is just another process used within the Salt architecture and can be installed on the master or another system.

Even the agentless mode of operation with salt-ssh, however, it hasn't particularly helped yet with

automating network devices due to various transport types, APIs, and network operating systems. This is largely due to the lack of SSH-based integrations that have been built thus far for Salt.

This leads us to the next option that is most applicable to automating network devices, which is using Salt *proxy minions*.

## **Using Salt in an agentless architecture with proxy minions**

Another approach Salt uses for agentless automation uses the concept of a Salt *proxy minion*. A proxy minion is a superset of the minion, thus offering all the features of the regular minions. For all intents and purposes, it is a virtual minion. This virtual minion is not installed on the devices you are automating—they simply proxy access to the devices you are automating. Proxy minions are extensible, offering you the ability to create (or choose) the preferred communication channel from a given proxy minion to the target devices being automated. This is how network automation is performed today with Salt.

**NOTE** A device managed, or minion, has a proxy process associated with it on the proxy minion, each consuming about 40 MB RAM. Using the proxy architecture, each proxy minion is capable of managing 100 devices from a proxy machine having only 4 GB RAM available. These characteristics make the proxy minion a solid choice for network automation. The proxy processes are controlled by the master, and very often, they run on the same physical server, but can also be placed in a distributed architecture, improving Salt's scaling capabilities for managing network devices. For example, Salt can automate a network consisting of 10,000 nodes by distributing the proxy minions on 10 machines, with each server running 1,000 proxy minion processes, thus managing 1,000 nodes each.

## **Automating network devices with Salt**

Salt supports network automation through the use proxy minions. Some proxy minions exist specifically for networking. They include:

## **Netmiko**

This natively offers multivendor network automation using Netmiko open source Python library, which we cover in [apis].

## **NAPALM**

Similar to Netmiko, but with the extra functionalities implemented by Napalm library, also covered in [napalm].

## **Cisco Network Services Orchestrator (NSO)**

A commercial solution from Cisco that offers multivendor model-driven network automation primarily using NETCONF.

## **Juniper**

Used to manage Juniper Junos devices and developed by Juniper.

## **Cisco NX-OS**

Used to manage Cisco NXOS devices and developed by SaltStack.

For all of our examples going forward in this chapter, we're going to be strictly focused on using the NAPALM proxy minion to interact with various devices, including Cisco IOS, Cisco NXOS, Arista EOS, and Juniper Junos devices. This was our choice as it's open source, multivendor, and actively being developed, and it offers a structured output for getters.

**NOTE** Each one of these modules has a different module identifier, and several functions. For example, you could run a cli command using Netmiko (netmiko.send\_command), Napalm (net.cli) or Juniper (junos.cli).

Remember, we also used the devices and topology shown in [Network topology diagram](#page-6-0) (repeated from [ansible-network-topology]) for the examples within this section (in addition to the Ansible section).

<span id="page-6-0"></span>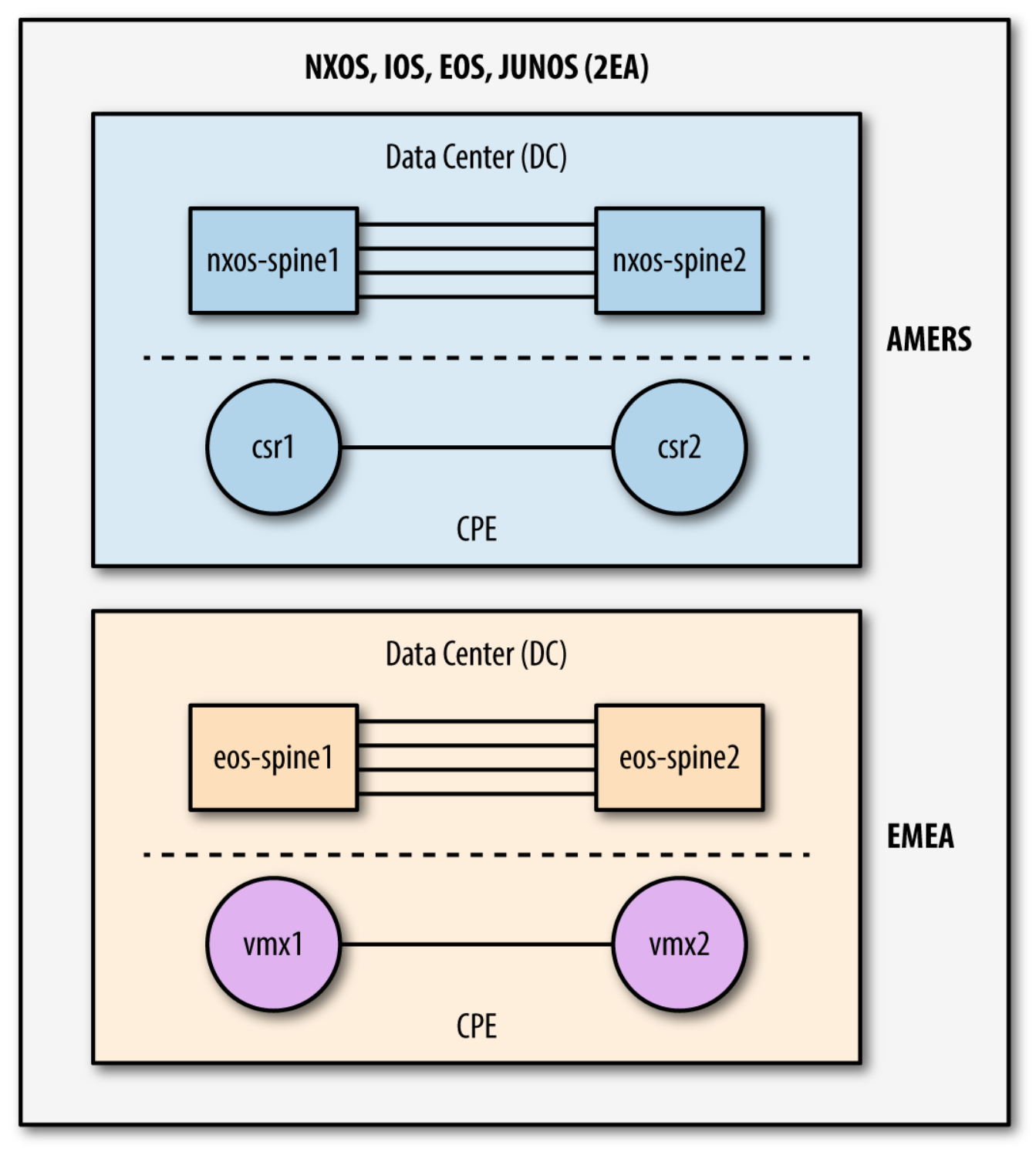

*Figure 1. Network topology diagram*

**NOTE**

Again, Salt is very extensible and custom proxy minions can be written for different devices that have unique APIs or legacy interfaces, such as SNMP or Telnet.

## **Getting Familiar with Salt**

There are many terms you should be aware of in order to start using Salt. In order to understand and use the system, you must have an idea of what these concepts are and how they fit into the overall Salt framework. We'll walk through a few of them (pillars, top file, grains, states). First, we'll look at the SLS file format.

#### **Understanding the SLS file format**

Throughout this book, you've learned about Jinja templates and YAML files. In both cases, Jinja is just one type of templating language and YAML is just one way to structure data in a very humanreadable format. Imagine using a single file that understands Jinja (and other templating languages) and YAML (and other data formats) in order to create different sets of data (the process of inserting data into the template). This is exactly what SLS files are.

SLS is a Salt-specific file format, and it stands for SaLt State. It is a mixture of data representation and templating languages that can be used within the same file.

By default, an SLS file is YAML + Jinja. However, due to the flexibility of Salt and SLS, it can be easily switched to a different combination. This is an example of Salt's pluggability—you are not limited to Jinja and YAML only, but you're able to choose from a variety of options. For example, for data representation you can pick one of the following: YAML, YAMLEX, JSON, JSON5, HJSON, or even pure Python, and for templating, you can pick one of the following: Jinja, Mako, Genshi, Cheetah, Wempy, or, again, pure Python. The list of options can also be extended based on your requirements and preferences.

One case for supporting different types of data representations and templating engines is that it eases migrations from other tools. For example, if you had an internal (or custom) tool using Mako templates, another Python-based templating engine, you could easily use them with Salt—not being forced to use Jinja, as an example.

[YAML SLS file](#page-7-0) is a very basic SLS file that can be written as a pure YAML data file:

<span id="page-7-0"></span>*YAML SLS file*

ntp\_peers:  $-10.10.10.1$  $-10.10.10.2$  $-10.10.10.3$ 

You can add a Jinja for loop inside the same file to make it more dynamic:

```
ntp_peers:
  \{ <sup>8</sup>- for peer_id in range(1, 4) \{  - 10.10.10.{{ peer_id }}
    {%- endfor %}
```
Showing the power of using SLS data files and other data and template types, the following is an example of using an HJSON data format with a Mako template.

```
#!hjson|mako
ntp_peers: [
 % for peer_id in range(1, 4):
   ${peer_id},
    % endfor
```
These three examples represent exactly the same data—a list of three NTP peers. The last one is a combination of HJSON and Mako—note the shebang at the top of the file specifying this. HJSON is a syntax extension to JSON, making it potentially more human-readable and less error-prone.

As stated earlier, you can also create SLS data files in pure Python. Here is another example that represents the same data:

```
def run():
      return [
      f'10.10.10.\{peer\ id\}' for peer id in range(1, 4)
      ]
```
While all of these examples are SLS files, they are *data* files. They contain data that we'll eventually want to use to perform network automation tasks such as creating configuration files and configuring devices.

Please note that all of the SLS files noted here would be saved with a *.sls* extension.

Next we'll take a look at what *pillars* are and how they map back to SLS data files.

#### **Understanding pillars**

A pillar is a data *resource* that can either be a file that is an SLS file or data pulled from an external service such as a CMDB or another network management platform.

**NOTE** When working with pillar files, keep in mind that the Salt master configuration file, which we cover in the next section, needs to have the proper paths defined for where you will store your pillars.

Within pillar files, you store all data required to manage network devices. This includes any common information such as authentication credentials, but also includes the actual configuration data for anything you wish to configure on the device, from interface configuration and protocols configuration to the BGP or NTP configuration.

[Pillar file using SLS format](#page-8-0) is an example pillar file using the SLS file format:

<span id="page-8-0"></span>*Example 1. Pillar file using SLS format*

```
---
proxy:
    proxytype: napalm
    driver: ios
    host: csr1
    username: ntc
    password: ntc123
hostname: csr1
```
'openconfig-bgp': bgp: global: config: as: 65001 router\_id: 172.17.17.1

#### **NOTE**

For our deployment, this pillar is added to the Salt master. It is then distributed to all proxy minions, and in our case, we only have one proxy minion that is installed directly on the master server.

In the preceding pillar file, there are three keys defined. The first is called proxy, which is a special Salt keyword that requires key-value pairs that map to the specific proxy minion being used. The other keys, hostname and openconfig-bgp, are arbitrary user-defined keys that we're defining as they contain data values we want to configure and send to the network device.

In our example, this pillar was saved as */srv/pillar/csr1\_pillar.sls*. This particular pillar is devicespecific, but as we'll see later in this section, they can also be broader for storing data used across a set of devices.

#### **NOTE**

To avoid exposing sensitive data, you can [encrypt the data using GPG and Salt will](https://docs.saltstack.io/en/latest/ref/renderers/all/salt.renderers.gpg.html) [decrypt it during runtime,](https://docs.saltstack.io/en/latest/ref/renderers/all/salt.renderers.gpg.html) or you can store it in a secured external pillar (for example, Hashicorp Vault).

For large deployments, you may want to retrieve data from some external system that already exists internal to your organization rather than manage large quantities of pillar files. For these use cases, it's possible to have external pillars. External pillars can be any external services including, but not limited to, databases, Git repositories, HTTP APIs, or even Excel files. The complete reference can be found at [Salt external pillars documentation.](https://docs.saltproject.io/en/latest/topics/development/modules/external_pillars.html)

A common use case for network automation is fetching the data from an IP address management (IPAM) solution. Considering that most IPAM solutions expose data through an HTTP-based API, the next three lines could also be added to a pillar file:

```
ext_pillar:
    - http_yaml:
        url: https://my-ipam.org/api/<node>
```
In this case, all data returned from the IPAM can be data leveraged in some fashion when executing a Salt task such as rendering data into a template that'll be used to generate configurations.

## **Understanding the top file**

We're now aware of the SLS file format and pillar data files that leverage the SLS file format. Another type of file in Salt that uses the SLS file format is called the *top file*.

The top file, often referred to simply as *the top*, defines the mapping between a minion or groups of

minions and the data (through the use of pillars) that should be applied to them. To a certain extent, you can look at the top file as being similar to an Ansible inventory file, which we covered in the last section, but there are in fact many differences that you'll see.

Within the top file, you have the ability to specify which pillar(s) are assigned to which device(s). When new devices are added to Salt management, they are identified by a unique minion ID—this ID is assigned by you, the user. You can then reference this ID and map specific pillars (data) to the new device, or create broader groups based on device type, site, or region.

**NOTE** The top file is commonly defined as *top.sls*. Our file was saved as */srv/pillar/top.sls*.

[Basic Salt Top File](#page-10-0) is a basic example of a top file that uses exact matches based on the minion ID and matches each device to a pillar data file.

<span id="page-10-0"></span>*Example 2. Basic Salt Top File*

---

```
---
base:
    csr1: # minion id
      - csr1_pillar # pillar mapped to csr1
    vmx1:
      - vmx1_pillar
    nxos-spine1:
      - nxos_spine1_pillar
    eos-spine1:
      - eos_spine1_pillar
```
In this basic example, the minion with the ID nxos-spine1 uses the *nxos\_spine1\_pillar.sls* pillar.

**NOTE** Take notice of the base keyword as the root key in the top file. In Salt, base is a reserved keyword indicating that this is the *default* environment being managed by this Salt system. Thus, as you can imagine, you can manage different environments (prod, test, DR, QA) with Salt and reference them using different keys in your top file. We are using the default, or "base," environment for our examples.

As we alluded to, you may want to map a single pillar data file that contains certain configuration inputs for a certain device type to more than one device. In this case, you don't use the minion ID. You can use more advanced methods such as shell-like globbing and regular expressions, or even use device characteristics including grains, which we cover in an upcoming section, or pillar data.

Let's take a look at a few more examples of more realistic and advanced top files that leverage shell-like globbing and regular expressions.

The following example maps pillars to devices using characteristics about a device, called Salt grains, including vendor and OS version:

```
base:
    'G@vendor:juniper':
      - junos
    'G@os:ios and G@version:16*'
      - ios_16
  'E@(.*)-spine(\d)':
      - spine
```
In this example, the *junos.sls* pillar is loaded only for devices that are identified as manufactured by Juniper using the vendor characteristic. Again, these characteristics are called *grains*, which we cover in the next section. For now, you can see the G@, which indicates grains are being used. Similarly, the *ios\_16.sls* pillar is mapped and loaded for all devices that are IOS and are version 16.X. Finally, you can also see in the last example, the spine pillar is loaded for any spine device (e.g., nxos-spine1 or eos-spine2). In this example, regular expressions are being used—note the E@ (expression). The minion ID must contain any characters (.\*), followed by -spine, then followed by a single digit  $(\dagger)$  to match the spine devices in our topology.

You can also have default pillars that you want to apply to all devices. For example, to load a pillar, which we defined previously, called *ntp\_peers.sls*, you can add the following to the top file:

 $^{\rm t}$   $\star$   $^{\rm t}$  . - ntp\_peers

In this case, you can ensure that the entire network uses the same set of NTP peers.

You can also define custom groups based on your own business logic. To map a custom group of devices identified by a user-defined name (and a little more analogous to what's defined with Ansible), we need to use the nodegroups key in the Salt master configuration file—ours is stored at */etc/salt/master*:

```
---
nodegroups:
    amers:
     - \text{cstr}^*- \prime or \prime  - 'nxos-spine*'
    emea:
       - 'vmx* and G@os:junos'
     - ^{\prime} or ^{\prime}  - 'eos-spine*'
```
## **NOTE**

Don't worry, we cover the Salt master configuration file in more detail in an upcoming section too.

There are now groups defined called amers and emea, such that the amers groups all devices whose minion ID starts with *csr* or *nxos-spine*, while emea groups devices whose ID starts with *eos-spine*, or running Junos and their ID starts with *vmx*.

Once these groups are defined in the master configuration file, they can be referenced in the top file. In the next example, pay attention to the two new keys called N@emea and N@amers. They are referencing the node groups (N@) that were just defined in the master configuration file.

```
base:
    'G@vendor:juniper':
      - junos
    'G@os:ios and G@version:16*'
      - ios_16
  'E@(.*)-spine(\d)':
      - spine
    'N@emea':
      - communities_emea
    'N@amers':
      - communities_amers
```
This assumes two pillars for BGP communities were created, *communities\_amers.sls* and *communities\_emea.sls*.

> Don't forget that the top file is still SLS, thus Jinja + YAML by default, which can be leveraged to generate dynamic mappings. For example, if we have a longer list of regions, the last example could be written like this:

```
TIP
           base:
               'G@vendor:juniper':
                 - junos
               'G@os:ios and G@version:16*'
               - ios 16'E@(.*)-spine(\dagger d)':
                 - spine
               {% for region in ['emea', 'amers', 'apac'] -%}
               'N@{{ region }}':
                 - communities_{{ region }}
               {% endfor -%}
```
While our focus is on getting started with Salt, you should be aware that you can integrate Salt to use external systems that offer more *dynamic tops*. Rather than a top file, you'd use an external service. This is helpful if you already have inventory and groupings in some other internal system or tool.

## **Understanding grains**

We've already alluded to grains, but now we'll cover them in a little more detail. Remember that we've already defined pillars in SLS files. Thus, pillars are data provided by the user. In contrast, grains represent data gathered by Salt.

Grains are information that Salt collects about a given device such as device vendor, model, serial

number, OS version, kernel, DNS, disks, GPUs, and uptime. You don't need to do anything with this data, but you should be aware that this data exists because it has *many* uses. For example, we've already shown how you can leverage grains in top files. You can also use this data in templates, conditional statements, and reports.

## **NOTE**

*Grains* is a Salt-specific term, but in other tools, this type of data is often referred to as *facts*. However, please note that they are not quite equivalent—grains are purely static data and they are cached. Dynamic details (such as interfaces details, BGP configuration, LLDP neighbors) is retrieved on runtime, via Salt *execution modules*.

Additionally, you have the ability to create your own grains either by using custom Salt integrations in the form of execution modules or by statically defining them in files. One option is to statically store grains data in the proxy minion configuration file as shown here:

grains: role: spine production: true

**TIP** Before adding a new grain, it is recommended that you evaluate how dynamic the information is. Grains are more suitable for data very unlikely to change; otherwise, storing the data in a pillar is the preferred option.

#### **Understanding states, state SLS files, and state modules**

Salt States are modules used to manage, maintain, and enforce configuration. They are a declarative or imperative representation of a system configuration. Having the source of truth in the pillar, the state compares it with the current configuration, then decides what is required to be removed and what has to be added. Given modern network devices able to apply atomic configurations, it is even easier. In that case, we only need to generate the expected configuration and let the device compute the difference.

In cases where the device does not have such capabilities, or it's more optimal to determine the difference ourselves, we need one additional step, as we illustrate in [Creating Jinja network](#page-27-0) [configuration templates.](#page-27-0)

#### **Understanding the state SLS**

The state SLS is a descriptor that defines which states will be executed when the state is applied. Each state is identified by a unique state\_name that you define, which invokes a state function (built into Salt) passing a list of arguments.

```
<state_name>:
   <state_function>:
      - list of state arguments
```
Remember the following when you start working with state SLS files.

- state\_name is an arbitrary name assigned.
- state\_function is the state function we want to execute.

#### **NOTE** Do not conflate the state SLS with the state module: the latter is a Python module that processes the arguments, executes the code, and produces the result, while the state SLS invokes one or more state functions.

After the introduction of the basic Salt concepts, you are ready to start playing with Salt.

## **Using Salt to Collect Network Status**

In this subsection, we will bring a local Salt environment to live, with all the necessary configuration, to collect data from network devices. The first step is the master Salt configuration file.

## **Updating the master configuration file**

We've made reference to various files that are used within Salt, such as pillars and templates. These types of files need to be stored in particular locations on your master server. You define these locations within the master configuration file.

The master configuration file is a YAML file that is preconfigured with default options as soon as Salt is installed. The default path for the master configuration file is either */etc/salt/master* or */srv/master*.

The list of options that can be configured in the master configuration file is long, but two of the most important are configuring file\_roots and pillar\_roots. These are *keys* in the config file remember the file is YAML based.

Within file roots you specify the paths local to the master server, where different files are stored, such as templates, states, pillars, and extension modules. The structure used is also flexible enough to allow you to have different environments on the same machine (e.g., production, test, and DR).

Here is a snippet from a configuration file that configures the file\_roots:

file roots: base: - /srv/salt - /etc/salt/templates - /etc/salt/states - /etc/salt/reactors

Note base, the special keyword in Salt we mentioned earlier. When used, it designates the respective paths that map to the *default* environment (since you can define multiple environments each as a different key). For example, if you wanted to define an environment called dev used for development only, the structure would be the following:

file roots:

dev:

- /home/ntc/pillar

- /home/ntc/states

The structure of pillar\_roots is very similar to that of the file\_roots, pointing to the directory where the pillar files are stored:

pillar\_roots: base: - /srv/pillar

Similar to using environments for file\_roots, you could subsequently update pillar\_roots to support a development environment too.

## **NOTE**

It is not required to define templates within a flat directory such as */srv/template*. There are designs where the templates are actually stored under each state, grouped more logically by how they're used and what devices are using them.

Once you have a base configuration on the master, the next step will be to perform similar tasks on the proxy minion, specifically when automating network devices.

## **Updating the minion and proxy minion configuration file**

The minion has its own configuration file. The default paths supported are */etc/salt/minion* and */srv/minion*. As the proxy minion is a superset of the regular minion, it inherits all the options (YAML keys) supported by the minion configuration.

The proxy configuration file is stored either at */etc/salt/proxy* or */srv/proxy* (depending on the OS).

The most relevant configuration parameter is the *master* server location. If it can't be resolved, the minion process will fail to start.

## **Salt dev environment configuration**

We already mentioned the distributed nature of Salt's architecture. However, you can also run all the components in one server. In [Salt local development environment,](#page-16-0) you can observe the different processes running: the Salt Master, one minion process to manage the local server, and the multiple proxy minions, to connect to the network devices.

<span id="page-16-0"></span>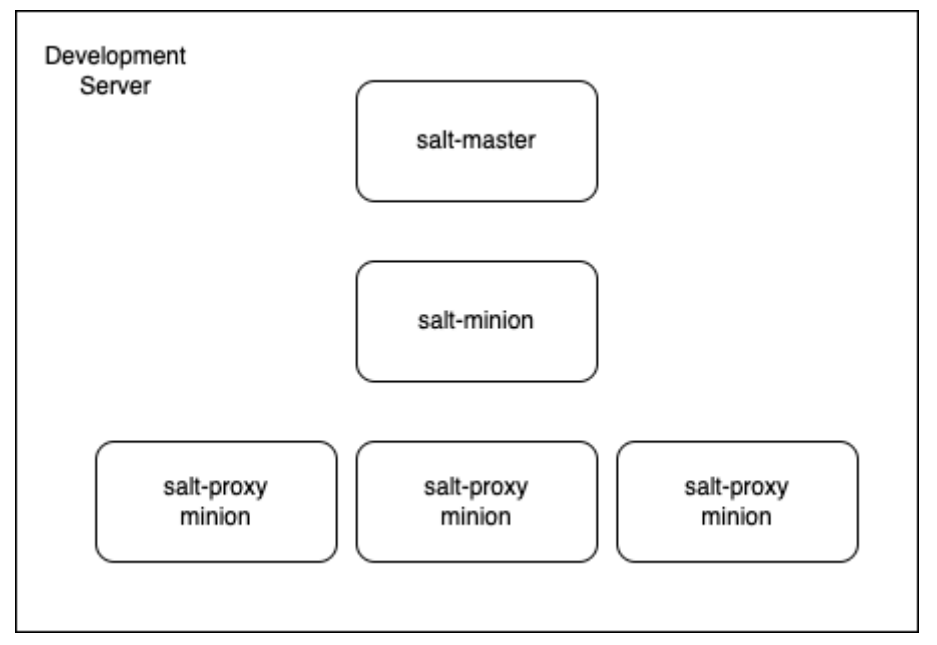

*Figure 2. Salt local development environment*

When you have installed salt-master and salt-minion on your computer, you can adjust the configuration files introduced above.

In our local environment, we updated the server minion configuration file (/etc/salt/minion) and the proxy one (/etc/salt/proxy), to point to master, via localhost (master: localhost)

Then, we are ready to start the Salt processes, using whatever service management utility you prefer.

\$ sudo systemctl start salt-master \$ sudo systemctl start salt-minion

**NOTE**

Remember to use the proper service manager for your OS platform. This example, with systemctl, works for Systemd based platforms (newer Debian, openSUSE, Fedora). On Ubuntu and older Fedora/RHEL using Upstart, you would use the service salt-master start syntax.

Like other services, Salt keeps updating logs in /var/log/salt/ directory. When something is not working as expected, checking the service's logs can give the right information to debug and fix the issue. You have one file for each service:

```
$ tree /var/log/salt/
/var/log/salt/
      ├── key
      ├── master
      ├── minion
      └── proxy
```
Hopefully, right now, we have the master salt and the local server minion running. Now, you can start using the salt commands to verify the status of the minion.

#### <span id="page-17-0"></span>**Verifying minions are up with the test module**

In any size deployment, verifying minions are up and functional is a critical step in troubleshooting. You can accomplish this using the test module, and more specifically the test.ping function.

\$ sudo salt "\*" test.ping No minions matched the target. No command was sent, no jid was assigned. ERROR: No return received

Why we can't reach the local minion if it is running? Salt implements a key acceptance mechanism, and, by default, the keys are not accepted. We can check the status of the keys with salt-key --list -all.

```
$ sudo salt-key --list-all
Accepted Keys:
Denied Keys:
Unaccepted Keys:
ntc
Rejected Keys:
```
We can spot that the local minion key is not accepted by Salt master. We need to explicitly approved them to start communicating with the minion. The same mechanism also applies to the proxyminions.

<span id="page-17-1"></span>*Example 3. Approve Salt Keys*

```
$ sudo salt-key --accept-all
The following keys are going to be accepted:
Unaccepted Keys:
ntc
Proceed? [n/Y] y
Key for minion ntc accepted.
```
Once the key is accepted, if we rerun the test.ping again, we verify that it is reachable now.

```
$ sudo salt "*" test.ping
ntc:
      True
```
test.ping is a simple function that only returns True. It is used to check if the minion is up and accepted by the master. Note: this is not an ICMP ping.

#### **Install Napalm in the local minion**

We have already introduced Salt States to manage the configuration state. In our case, we decided to use Napalm as the proxy type to interact with the network devices. However, as you may guess, it requires Napalm library to be installed on the minion server hosting the proxy-minions. In our local development environment, this happens in the same server, where Salt Master and Proxy run alonside.

To make installation processes easier, the community has created pre-written Salt States, called *formulas*. To install Napalm, there is already a formula available, [napalm-install-formula.](https://github.com/saltstack-formulas/napalm-install-formula)

Following the instructions, we clone the repository formula to /srv/formulas/napalm-installformula and, then, update the master configuration file (under file\_roots) to take this folder into account when looking for Salt States. Remember to restart the process to activate the new configuration.

```
$ cat /etc/salt/master
file roots:
   base:
        - /srv/salt
        - /srv/formulas/napalm-install-formula
```
Then, you have to create the sls files to enforce the installation of this formula into the local minion. You define the state, pointing to the formula, and the pillar information to be used by the state, with the desired Napalm version. These are are the all the files related to the Napalm setup:

```
$ cat /srv/salt/top.sls
base:
   ntc:
      - napalm_install
$ cat /srv/pillar/top.sls
base:
   ntc:
      - napalm
$ cat /srv/pillar/napalm.sls
napalm:
   version: 3.4.0
```
In the next section, once Napalm is installed in the minion, we'll look at using execution modules to view grains for one or more devices using the salt command.

## **Start Proxy-Minions**

Now, it's time to start our proxy-minions, mapping to each one of the routers, as described in [Basic](#page-10-0) [Salt Top File](#page-10-0) and configure each corresponding pillar with the format from [Pillar file using SLS](#page-8-0) [format.](#page-8-0)

For each router, you start a proxy-minion process, defining its proxyid. This proxyid should match the key used in the top.sls files, to relate to the corresponding pillars and states.

```
$ sudo salt-proxy --proxyid=csr1 -d
$ sudo salt-proxy --proxyid=vmx1 -d
```
Like in [Verifying minions are up with the test module,](#page-17-0) you can verify their reachability with test.ping, bub remember that you must approve its connection keys first, as we did in [Approve Salt](#page-17-1) [Keys.](#page-17-1)

#### **Using execution modules**

Salt uses execution modules, more commonly referred to simply as modules, in order to retrieve either data that's stored under Salt management or data directly from the device.

**NOTE**

We only review a handful of modules in this book. For a complete list of modules, please view them at [Salt modules documentation](https://docs.saltproject.io/en/latest/py-modindex.html).

First, we'll review common modules and associated functions that are used to view both grains and pillar data. We'll show this using the salt command, but as you'll see later, you can also leverage these modules directly within SLS files that are used for templates, pillars, and other software artifacts within Salt.

In the first example, we'll simply print the grain called model for csr1 using the get function within the grains execution module.

```
$ sudo salt csr1 grains.get model
csr1:
      CSR1000V
```
To see the complete list of grains available for a minion, you'd use grains.items instead, without passing any arguments.

You can also access specific data from a pillar while using the salt CLI command. In the next example, we check to see what the ntp peers value is specifically for csr1. Similar to grains, pillar.get returns the value of specific pillar data.

```
$ sudo salt csr1 pillar.get ntp_peers
csr1:
   -10.10.10.1-10.10.10.2-10.10.10.3
```
To retrieve a value from a more complex data structure in a pillar file, you use the : delimiter to navigate through key-value hierarchies. Using the previously defined structure from *csr1\_pillar.sls* and shown here again, you can print just the BGP ASN for csr1:

```
# sample object in a pillar data file: csr1_pillar.sls
'openconfig-bgp':
   bgp:
      global:
        config:
          as: 65001
          router_id: 172.17.17.1
```

```
$ sudo salt csr1 pillar.get openconfig-bgp:bgp:global:config:as
csr1:
      65001
```
As you start using the salt command, be aware of the general syntax:

\$ sudo salt [options] <target> <function> [arguments]

**TIP**

In this case, target is used to specify the minions that are going to be automated with the arguments specified.

You can use salt --help for added assistance as you continue to use salt. We'll continue showing various examples using the salt command throughout this section.

#### **Collecting device data using network modules**

The previous examples used the grains and pillar modules. Those modules were simply accessing data that was predefined or cached data that was previously collected.

Salt also has over a dozen modules for retrieving feature-specific data from network devices including, but not limited to, NTP configuration, NTP peers, BGP, routes, SNMP, and users. There are even more advanced modules for extracting data from devices and representing it in YAML such that it maps to YANG models.

**NOTE** Remember all of this functionality, such as retrieving grains or configuration data from devices, while exposed to Salt, is occurring through the use of the NAPALM Python library.

The following are a few examples using modules on the CLI.

In [Collect data using network modules,](#page-20-0) we retrieve the ARP table from the device with a minion ID of csr1.

<span id="page-20-0"></span>*Example 4. Collect data using network modules*

```
$ sudo salt csr1 net.arp
csr1:
```

```
  ----------
      comment:
      out:
         \perp  ----------
             age:
                  55.0
             interface:
                  GigabitEthernet1
             ip:
                  10.0.0.2
             mac:
                  52:55:0A:00:00:02
# output trimmed
```
In [More examples collecting data from network devices](#page-21-0), you can see other examples where specific network functions are being executed within an execution module. In these examples, net, ntp, and bgp are the execution modules and what follows is the function inside the module (e.g., bgp.neighbors and bgp.config).

<span id="page-21-0"></span>*Example 5. More examples collecting data from network devices*

# Retrieve the MAC address table from the device with a minion ID of `vmx1` \$ sudo salt vmx1 net.mac # Retrieve NTP statistics from the device with a minion ID of `vmx1` \$ sudo salt vmx1 ntp.stats # Retrieve the active BGP neighbors from the device with a minion ID of `vmx1` \$ sudo salt vmx1 bgp.neighbors # Retrieve the BGP configuration from the device with a minion ID of `eos-spine1` \$ sudo salt eos-spine1 bgp.config

#### **Understanding targeting and compound matching**

In the previous examples, we were automating only a single device. Salt offers the ability to use *targeting* to automate more than one device. Targeting can be very simple, but can become as complex as required by the business logic. Let's look at a few examples.

Using the -L command line flag, you can explicitly define a list of devices you want to target:

\$ sudo salt -L csr1,vmx1 net.mac

Using what's called *globbing*, you can use expressions such as a wildcard:

\$ sudo salt 'vmx\*' ntp.stats

Additionally, you can use grain data with the -G flag and target devices based on grains.

\$ sudo salt -G 'os:junos' bgp.neighbors

You can even match devices using their static pillar data using the -I flag:

\$ sudo salt -I 'bgp:as\_number:65512' bgp.config

For the previous example to work, it would require the BGP configuration data to have the following equivalent YAML structure in a pillar file:

bgp: as\_number: 65512

Now that you know how to automate a single minion or a group of minions based on a variety of options, it's worth understanding *compound matching*. Compound matching allows you to perform conditional-like logic, adding more flexibility to target the devices being automated.

In order to retrieve the BGP configuration from minions whose IDs start with vmx, running 18.2x, and have a predefined ASN of 65512 in the pillar file, you can use the following statement:

\$ sudo salt -C 'vmx\* and G@version:18.2\* and I@bgp:as\_number:65512' bgp.config

When using compound matching, you use the -C flag and then reference the other flags we previously covered using the flag and the @ symbol.

As compound matchers can get very complex at times, they can be defined in the master config file under nodegroups:

nodegroups: vmx-18-bgp: 'vmx\* and G@os:junos and G@version:18.2\* and I@bgp:as\_number:65512'

You can then access and reference the node group on the CLI:

\$ sudo salt -N vmx-18-bgp bgp.config

#### **Viewing module and function docstrings**

When just getting started with Salt, you may not be aware of how a particular function within a module works. In this case, you use the sys.doc option in the command being executed. sys.doc

without any arguments returns the documentation for all modules.

Optionally, you can specify to return the docstring for a particular module or execution function:

```
$ sudo salt vmx1 sys.doc test.ping
test.ping:
      Used to make sure the minion is up and responding. Not an ICMP ping.
      Returns `True`.
      CLI Example:
          salt '*' test.ping
```
#### **Understanding different output options for modules**

By default, the structure of a module's output is displayed on the command line, in a human-readable and colorful format called `nested`:

```
$ sudo salt vmx1 ntp.peers
vmx1:
      ----------
      comment:
      out:
        -1.2.3.4-5.6.7.8  result:
          True
```
However, the salt command permits a significant number of options. One of the most common is --out, which returns the output in the format specified. Using this option, we can elect to return the structure in YAML, in JSON, or even as a table:

```
$ sudo salt --out=json vmx1 net.arp
{
      "vmx1": {
          "comment": "",
          "result": true,
          "out": [
              {
                   "interface": "fxp0.0",
                   "ip": "10.0.0.2",
                   "mac": "2C:C2:60:FF:00:5F",
                   "age": 1424.0
              },
\{
```

```
  "interface": "em1.0",
                     "ip": "128.0.0.16",
                     "mac": "2C:C2:60:64:28:01",
                     "age": null
                }
           ]
      }
}
```
Next is an example of outputting the data using a table format:

```
$ sudo salt --out=table vmx1 net.arp
vmx1:
----------
     comment:
      ----------
     out:
      ----------
  ------------------------------------------------------
          | Age | Interface | Ip | Mac |
            ------------------------------------------------------
          | 991.0 | fxp0.0 | 10.0.0.2 | 2C:C2:60:FF:00:5F |
            ------------------------------------------------------
          | None | em1.0 | 128.0.0.16 | 2C:C2:60:64:28:01 |
          ------------------------------------------------------
      result:
      ----------
```
There are several output types available and many others can be added. Although the --out option is for CLI usage, we are able to take the output in the format displayed on the screen and reuse it asis in different services, including passing data to an external service.

While data can be passed to an external service, it can also be returned to an external service, which we cover next.

## **Sending data to external services**

As you've seen, data is easily returned and viewed on the command line. However, you may also need to send this data to an external service. Using the --return CLI option, you define where to send the data, but you need to specify the name of a *returner*.

The list of available returners is diverse, some of the most usual being Slack, Syslog, Django, Redis, SMS, SMTP, Kafka, MySQL and Postgres.

For example, we can configure the Slack returner by adding in the (proxy) minion or master configuration:

```
slack.channel: Network Automation
slack.api_key: d4735e3a265e16eee03f59718b
```
At this point, we can execute a command with the --return flag and the typical stdout is sent to Slack.

Here is an example:

\$ sudo salt --return slack test.ping

**NOTE**

The output is still displayed on the command line, in the shape we want, while it is also forwarded to the selected service. If you do not want to return anything at all on the CLI, you can use the --out=quiet option.

While the outputters make sense only on the command line, returners can be used in other applications. For example, using the Salt scheduler, we can execute a job at specific intervals and its output is then sent to the designated returner. Similarly, when a task is performed as a result of a trigger, we may need to see its result from a monitoring tool.

#### **State modules for network automation**

For network automation needs, there are several state modules available, including net\_napalm\_yang, netconfig, netacl, netntp, netsnmp, or netusers.

One of the most flexible is netconfig, which manages and deploys configurations on network devices using arbitrary user-defined templates. Our focus is on netconfig.

In this example, we use the netconfig.managed state function:

```
ntp_peers_example:
   netconfig.managed:
      - template_name: salt://ntp_template.j2
      - debug: true
```
Here is an overview of the various uses of the word state within the previous file:

- The file is a state SLS file.
- ntp\_peers\_example is a state name that we defined.
- netconfig is a built-in state module that manages configurations.
- managed or netconfig.managed is a built-in function that's part of the netconfig state module that specifically deploys the configurations onto network devices.

Additionally, remember that *ntp\_template.j2* is a template that can leverage SLS functionality, and data inserted into the template could come from pillar data files that are SLS files. The main point is to remember that SLS is a file type.

Next, we'll look at a few workflows that build and deploy network configurations.

## **Managing Network Configurations with Salt**

We've seen how flexible SLS files are and what can be done with the salt command, but another unique capability of Salt is that any function available on the CLI can also be executed inside SLS files, including templates.

We're now going to walk through the process of auto-generating configurations through the use of templates.

## **Accessing data within templates**

There are also a number of built-in *identifiers* (almost like variables) available, such as grains, pillar, opts (the dictionary of configuration options) or env (provides the environment variables). These can also be used directly inside a template similar to how they're used on the CLI (e.g., grains.get os). This adds value as you start templating out network configurations, as you'll see in the next few examples.

**NOTE** Salt offers a nice way to manage sensitive data and avoid repeating the same configuration in multiple places. It is called the SDB interface, which is designed to store and retrieve data that, unlike pillars and grains, is not necessarily minionspecific, through small database queries (hence the name SDB) using a compact URI *sdb://<profile>/<args>*. There are a number of SDB modules available, including: SQLite3, CouchDB, Consul, Keyring, Memcached, REST API calls, Hashicorp Vault, Redis or environment variables.

Execution functions can be accessed with the salt reserved keyword. While on the CLI we just execute ntp.peers; inside the template we only need to prepend salt:

 $\{$  - set configured\_peers = salt.ntp.peers()['out'] - %}

configured peers is a variable created in the template via the set statement in Jinja. configured peers is a Jinja variable and when this template is executed, it'll be assigned the list of active NTP peers configured on the device through the ntp execution module.

In Salt, as in many other tools, it's good practice to move the complexity of the Jinja templates into the actual functions such that the data or task can be eventually reused in other applications. This provides major benefits: making templates more readable, opening the gate to reusability, and providing a great way to reintroduce data into the system.

## **NOTE**

Custom execution modules take just a short time to write in Python and are automatically distributed to minions (or proxy minions). They can then be used within templates, other SLS files, or from the command line.

When using the grains, pillar, and opts keywords within a template, you can define high-level business logic and design templates in a vendor-agnostic manner, in such a way that the same template can be executed against different platforms, and it is intelligent enough to identify what configuration changes to load.

## <span id="page-27-0"></span>**Creating Jinja network configuration templates**

For example, you can define the Salt template to generate the configuration for the NTP peers, using the input data from the pillar defined earlier, in [YAML SLS file,](#page-7-0) with a Jinja template that looks like [NTP Jinja configuration template](#page-27-1).

```
Example 6. NTP Jinja configuration template
```

```
{8 - if} arains.os == 'iunos' {8}}
system {
  replace:
  ntp {
     {%- for peer in pillar.ntp_peers %}
     peer {{ peer }};
     {%- endfor %}
  }
}
{%- elif grains.vendor | lower == 'cisco' %}
no ntp
    {%- for peer in pillar.ntp_peers %}
ntp peer {{ peer }}
    {%- endfor %}
{%- endif %}
```
The unique piece here is the use of the pillar keyword directly in the template. This allows you to access data defined in the pillar files.

If your goal was to ensure that a specific feature is configured exactly as desired in a declarative manner (with no extra peers still on the device), you can perform a replace operation on the device. On Junos, you do this using the replace keyword, while with other more traditional operating systems, command negations ("no" commands) are required.

**NOTE** The replace keyword here for Junos maps back to the NETCONF replace operation that we covered in [apis] and allows you to *replace* a full hierarchy within a configuration.

In this example, we saved the template as *ntp template.j2* within the */srv/templates* directory, included in the file roots list, in the master configuration file.

We can then reference this template as salt://ntp\_template.j2 when using it from the command line or from within Salt state files.

At this point, we've simply built out the Jinja template—we haven't yet rendered it with data, or created a configuration file.

To highlight what's possible using of the salt directive inside the template, we're able to determine the NTP peers to be added or removed based on retrieving in real time the existing peers using the statement salt.ntp.peers.

In [NTP Jinja configuration template, removing uncompliant peers](#page-28-0), the template creates the configuration for both IOS and Junos for configuring NTP peers. This template has the logic required to ensure only the peers defined in the pillar end up configured on the device, meaning any unwanted peers will be purged from the device (when the configuration is deployed).

<span id="page-28-0"></span>*Example 7. NTP Jinja configuration template, removing uncompliant peers*

```
\{% - set \text{ configured } peers = salt.ntp.peers()['out'] - %{}\{8- set add peers = pillar.ntp peers | difference(configured peers) -%}
{%- set rem_peers = configured_peers | difference(pillar.ntp_peers) -%}
{8 - i f} grains.os == 'junos' -\{8\} {%- for peer in rem_peers -%}
delete system ntp peer {{ peer }}
 {% endfor -%}
 {%- for peer in add_peers -%}
set system ntp peer {{ peer }}
 {% endfor -%}
{%- elif grains.vendor | lower == 'cisco' %}
 {%- for peer in rem_peers -%}
no ntp peer {{ peer }}
 {% endfor -%}
 {%- for peer in add_peers -%}
ntp peer {{ peer }}
 {% endfor -%}
{%- endif -%}
```
For devices such as Juniper that provide support for partial configuration replace capabilities, this is quite a nice solution. For others, it could seem tedious due to the logic required to determine which "no" commands are needed to purge the un-wanted peers. However, this is the best way to handle those scenarios where there isn't a native way for *partial* configuration replace operations.

## **Deploying network configurations with netconfig**

Next, we need to define a state that can be executed to insert the data from the NTP pillar(s) into the NTP template to generate the required commands that'll send commands to the devices.

Here is where we'll use the netconf.managed state function. This renders the desired configuration and deploys the commands to the network device.

```
ntp_peers_example:
   netconfig.managed:
      - template_name: salt://ntp_template.j2
      - debug: true
```
This SLS state file was saved under one of the file\_roots paths (e.g., */srv/salt/*) as *ntp.sls*.

To execute this SLS state file, we need to call the execution function state.apply or state.sls with

the name of the state file as an argument:

```
$ sudo salt vmx1 state.apply ntp
vmx1:
----------
           ID: ntp_peers_example
     Function: netconfig.managed
       Result: True
      Comment: Configuration changed!
       Started: 04:25:09.689908
      Duration: 1074.807 ms
      Changes:
                ----------
               diff:
                   [edit system ntp]
                   + peer 10.10.10.1;
                   + peer 10.10.10.2;
                   + peer 10.10.10.3;
                   - peer 172.16.0.1;
                   - peer 172.16.0.2;
               loaded_config:
                   system {
                    replace:
                    ntp {
                      peer 10.10.10.1;
                      peer 10.10.10.2;
                      peer 10.10.10.3;
\}  }
Summary for vmx1
------------
Succeeded: 1 (changed=1)
Failed: 0
-Total states run: 1
Total run time: 1.075 s
```
Note that in a single execution, the commands were generated in memory and deployed to a network device. This example did not create a config file first.

The format of the output displayed in the previous example on the CLI is called *highstate*, but the object returned is still a Python object (we can verify using --out=raw); hence, it can be reused and define complex workflows.

Note the loaded config key returned as we specified debug: true in the state SLS, having the configuration generated as required by the business logic.

The execution time is quite fast here given all the steps performed: it retrieved the current

configuration, determined the difference, generated the configuration (all within the template), and subsequently loaded the commands onto the device, generated a diff, and then committed the configuration to memory on the device, all within 1.075 seconds.

We can also run the same exact state file, ntp.sls, against csr1. The state will process the same template, which knows from the grains that csr1 is a Cisco IOS device and will generate the appropriate configuration to be loaded on the device:

```
$ sudo salt csr1 state.apply ntp
csr1:
----------
            ID: ntp_peers_example
      Function: netconfig.managed
        Result: True
       Comment: Configuration changed!
       Started: 04:27:01.108327
      Duration: 3899.933 ms
       Changes:
                 ----------
                diff:
                     -no ntp
                     +ntp peer 10.10.10.1
                     +ntp peer 10.10.10.2
                     +ntp peer 10.10.10.3
                 loaded_config:
                     no ntp
                     ntp peer 10.10.10.1
                     ntp peer 10.10.10.2
                     ntp peer 10.10.10.3
Summary for csr1
------------
Succeeded: 1 (changed=1)
Failed: 0
------------
Total states run: 1
Total run time: 3.900 s
```
## **Using State dependencies**

Another important feature you can leverage within state files is creating state dependencies.

When you need to apply several states that depend on each other, you will find *[state requisites](https://docs.saltstack.io/en/latest/ref/states/requisites.html)* very helpful. For example, if you need the ntp peers example state to be executed only if another state (such as bgp neighbors example) has been successfully executed, you only need to add two more lines:

```
ntp_peers_example:
```

```
  netconfig.managed:
```

```
- template name: salt://ntp template.j2
```

```
  - require:
```
- bgp\_neighbors\_example

## **Generating network configuration files**

We also have the ability to decouple the configuration generation and deployment into separate steps—similar to what we showed in the Ansible section too. This is often helpful if you want to version or view the commands before you try doing any deployments.

In order to accomplish this, we'll use the file.managed state function. As arguments, we'll specify the template type and location of the template. Once the data is rendered in the template, we'll save it as *ntp\_generated.conf* using the name key:

```
build_config:
   file.managed:
      - name: /home/ntc/ntp_generated.conf
      - source: salt://ntp_template.j2
      - template: jinja
```
If we saved this as *build-ntp.sls*, in */srv/salt*, we could just build the configuration file using a defined state as follows:

```
$ sudo salt vmx1 state.apply build-ntp
# output omitted
$ cat /home/ntc/ntp_generated.conf
system {
 replace:
 ntp {
     peer 10.10.10.1;
     peer 10.10.10.2;
     peer 10.10.10.3;
 }
}
```
## **Generating and deploying network configurations from files**

Another option if you did want to build the config and deploy within a single workflow, but still wanted to generate a config file on the server first, would be to have both of these states in the same SLS file, as we do in [Extending the State to deploy configuration file](#page-31-0).

<span id="page-31-0"></span>*Example 8. Extending the State to deploy configuration file*

```
generate_config:
```

```
  file.managed:
      - name: /home/ntc/ntp_generated.conf
      - source: salt://ntp_template.j2
      - template: jinja
ntp_peers_example:
    netconfig.managed:
      - template_name: /home/ntc/ntp_generated.conf
      - require:
        - file: /home/ntc/ntp_generated.conf
```
If we saved [Extending the State to deploy configuration file](#page-31-0) as *ntp-build-deploy.sls*, and executed it, we'd see the following output:

```
$ sudo salt vmx1 state.sls ntp-build-deploy
vmx1:
----------
            ID: generate_config
      Function: file.managed
          Name: /home/ntc/ntp_generated.conf
        Result: True
       Comment: File /home/ntc/ntp_generated.conf is in the correct state
       Started: 04:40:23.118581
      Duration: 26.408 ms
       Changes:
                 ----------
                 diff:
                    New file
                 mode:
                     0644
  ----------
            ID: ntp_peers_example
      Function: netconfig.managed
        Result: True
       Comment: Already configured.
       Started: 04:40:23.145850
      Duration: 543.863 ms
       Changes:
                 ----------
                 diff:
                     [edit system ntp]
                     + peer 10.10.10.1;
                     + peer 10.10.10.2;
                     + peer 10.10.10.3;
                     - peer 172.16.0.1;
                     - peer 172.16.0.2;
Summary for vmx1
------------
Succeeded: 2 (changed=2)
```

```
Failed: 0
------------
Total states run: 2
Total run time: 4.331 s
```
#### **Parameterizing configuration filenames**

In both previous examples when config files were generated, the filename used was */home/ntc/ntp\_generated.conf*. This is not scalable, as the filename is static. To avoid hardcoding the filename, but generate the name depending on the device or minion ID, we can specify this using the id field from the opts SLS special variable:

```
generate_config:
   file.managed:
      - name: /home/ntc/{{ opts.id }}_ntp_generated.conf
      - source: salt://ntp_template.j2
```

```
  - template: jinja
```
The state above generates a file called *home/ntc/vmx1\_ntp\_generate.conf* for the vmx1 minion, *home/ntc/csr1\_ntp\_generate.conf* for csr1, and so on.

#### **Scheduling state execution**

In Salt, it is very important to distinguish between jobs executed on the master, and jobs executed on the minion. While the minions run execution functions, the master executes runners, covered in the next paragraphs. This is significantly important when we are scheduling jobs: if we want to schedule an execution function, we add the instructions in the (proxy) minion configuration file, while we schedule a runner by adding the options in the master configuration file. In both cases, the syntax is the same. For example, if we need to schedule the preceding state to be applied every Monday at 11 a.m., we'd only need the following lines in the (proxy) minion configuration file:

```
schedule:
    ntp_state_weekly:
      function: state.sls
      args:
         - ntp
      kwargs:
         test: true
      ret: smtp
      when:
         - Monday 11:00am
```
Under kwargs we configured test: true, which means the state is going to execute a dry run, but it will return the configuration difference. Moreover, we have subtly introduced another feature with the field ret: smtp. This tells Salt to take the output of the state and forward it to the *returner* called [smtp](https://docs.saltproject.io/en/latest/ref/returners/all/salt.returners.smtp_return.html). This returner takes the data from the output of the state and sends an email with the configuration diff.

#### **Generating reports**

Generating reports is even more useful when they are also consumed by a process or a human. For this, the *returners* are very handy and easy to use. In the previous example, the NTP state is executed, and then its output is processed via the SMTP returner—this is basically sending the execution report as email.

To send the email with the content as-is, we only need to configure the following options on the minion:

```
smtp.from: ping@mirceaulinic.net
smtp.to: jason@networktocode.com
smtp.host: localhost
smtp.subject: NTP state report
smtp.template: salt://ntp_state_report.j2
```
Where *ntp* state report.j2 is a template found under the */srv/templates* directory, that customizes the subject body as this:

```
NTP consistency check
---------------------
Running on \{\{ id \}\}\, which is a \{\{ grains.vendor \}\}\ \{\{ grains.model \}\}\ device,
running {{ grains.os }} {{ grains.version }}:
{{ result }}
```
When the scheduler is executed, it will send an email with the following body:

```
NTP consistency check
---------------------
Running on vmx1, which is a Juniper VMX device,
running junos 18.2R1.9:
vmx1:
----------
            ID: ntp_peers_example
      Function: netconfig.managed
        Result: True
       Comment: Configuration discarded.
                 Loaded config:
                 system {
                  replace:
                  ntp {
```
 peer 10.10.10.1; peer 10.10.10.2; peer 10.10.10.3; } } Started: 09:15:30.808802 Duration: 563.741 ms Changes: Summary for vmx1  $-$ Succeeded: 1 Failed: 0  $-$ Total states run: 1 Total run time: 563.741 ms

With this setup, we can ensure that Salt periodically executes the NTP state in test mode, then generates and sends an email with the report.

From the CLI, we could achieve this by manually executing:

\$ sudo salt vmx1 state.sls ntp test=True --return smtp

In a very similar way, we can set this up to send reports with the result from multiple devices at a time, using a runner instead of an execution function. While the execution function is run by the minion process, a runner function is executed by the master process, which gives visibility over the entire network. In Python language, the result is a dictionary whose keys are the minion IDs matched, while the values are the actual result of each device.

Available from both CLI and scheduled process, *returners* are a very powerful tool for postprocessing and data transformation. Later, we will see they can be reused when reacting to events, or to monitor the entire Salt activity.

## **Executing Salt Functions Remotely**

We've covered quite a bit thus far on Salt, but one of the most important components to understand is the architecture employed by Salt for network devices. However, as you've learned a lot in this section, be aware that Salt offers two primary ways you can interact with Salt, and execute any command or tasks remotely from another machine.

## **Using the Salt API**

This RESTful API is included with Salt, using the salt-api daemon, and can be used to perform any operation you can when using the salt command-line programs within the Linux shell.

A core feature of the RESTful API is that it allows you to pick one of three web servers supported *out of the box*. They include CherryPy, uWSGI, or Tornado.

The following is how you'd enable CherryPy by editing the master configuration file:

```
rest_cherrypy:
   port: 8001
    ssl_crt: /etc/nginx/ssl/my_certificate.pem
    ssl_key: /etc/nginx/ssl/my_key.key
```
This configures the server to listen on port 8001 and use the certificate and the key for secured requests.

Afterward, you can start executing Salt functions remotely through the use of custom scripts, Postman, or cURL. The following example shows the use of cURL to retrieve the ARP table for vmx1.

```
$ curl -sSk https://salt-master-ns-or-ip:8001/run \
      -H 'Content-type: application/json' \
    -d '\lceil \cdot \rceil  "client": "local",
           "tgt": "vmx1",
           "fun": "net.arp",
           "username": "ntc",
           "password": "ntc123",
           "eauth": "pam"
      }]'
```
For configuration-related requests, the function, fun, is then replaced by state.sls or state.apply, and the name of the state is specified in the args field:

```
$ curl -sSk https://salt-master-ns-or-ip:8001/run \
      -H 'Content-type: application/json' \
      -d '[{
          "client": "local",
          "tgt": "vmx1",
          "fun": "state.sls",
          "args": ["ntp"],
          "username": "ntc",
          "password": "ntc123",
          "eauth": "pam"
      }]'
```
**NOTE**

This example, when executed, would run the NTP state that was defined earlier in the chapter.

Another option for interacting with the Salt API is the salt-pepper Python library, in which you can execute CLI commands from a personal machine, directly on the Salt master server. Pepper comes with a command-line binary (pepper) that can be used exactly like the master salt command. For example, we can execute NTP state from *our* machine and it'll run directly on the master:

## **Diving into Salt's Event-Driven Infrastructure**

Salt is built around an event bus, which is an open system, based on ZeroMQ, used to notify Salt and other systems about operations. ZeroMQ is a cross-platform high-performance asynchronous messaging toolkit that focuses on handling tasks very efficiently, without additional overheads.

To watch the events in real time, we execute the following command on the master:

```
$ sudo salt-run state.event pretty=True
```
If we looked at using a module with the salt command, we'd see that there are three individual events that take place when the command is executed. For example, a command such as  $\frac{1}{2}$  sudo salt -G os: ios test.ping executes the following three events.

First, there is a Job ID, a way to uniquely reference any given event that is mapped to target minions. The event is described, and shown as follows:

```
20220521092719071436 {
      "_stamp": "2022-05-21T09:27:19.071694",
      "minions": [
          "csr1"
      ]
}
```
Next, the job is executed on the appropriate minions. This event is described and shown as follows:

```
salt/job/20220521092719071436/new {
      "_stamp": "2022-05-21T09:27:19.072185",
      "arg": [],
      "fun": "test.ping",
      "jid": "20220521092719071436",
      "minions": [
          "csr1"
      ],
      "missing": [],
      "tgt": "os:ios",
    "tgt type": "grain",
      "user": "root"
}
```
The final event for this command is the response and status for each minion that was in the target scope.

```
salt/job/20220521092719071436/ret/csr1 {
      "_stamp": "2022-05-21T09:27:19.130946",
      "cmd": "_return",
      "fun": "test.ping",
      "fun_args": [],
      "id": "csr1",
      "jid": "20220521092719071436",
      "retcode": 0,
      "return": true,
      "success": true
}
```
Note that in the final event there is a unique tag pattern for each minion. As you can see, the preceding example is showing the tag of salt/job/20220521092719071436/ret/csr1.

Next, we'll take a look at several items that have very specific meaning within Salt for event-driven network automation.

## **Watching external processes with beacons**

In Salt, beacons are used to watch external processes that are not related to Salt and to import and return events onto the Salt bus.

For example, the inotify beacon is used to monitor when a file is changed. If we want to monitor when the *ntp\_peers.sls* file is updated, the lines in [Beacons configuration in minion configuration](#page-38-0) need to be added in the (proxy) minion configuration:

<span id="page-38-0"></span>*Example 9. Beacons configuration in minion configuration*

```
beacons:
    inotify:
      - files:
           /srv/pillar/ntp_peers.sls:
             mask:
                - modify
         disable_during_state_run: True
```
**NOTE**

The inotify beacon only works on OSes that have inotify kernel support and requires Pyinotify installed on the minion.

This instructs Salt to start monitoring the file */srv/pillar/ntp\_peers.sls* and push events onto the bus. Modifying the contents, we will see events with the following structure:

```
salt/beacon/vmx1/inotify/srv/pillar/ntp_peers.sls {
      "_stamp": "2022-05-21T09:50:18.330556",
      "change": "IN_IGNORED",
```

```
  "id": "vmx1",
      "path": "/srvpillar/ntp_peers.sls"
}
```
This may be valuable for you to track data as it changes in the system. Since you can use modules within pillars (as an example), the data is dynamic, often getting pulled from the devices in real time. You'd be able to see this data change in real time using beacons.

## **Forwarding events with engines**

Engines are another subsystem interfacing with the event bus. While beacons only listen to external processes and transform them into Salt events, engines can be bidirectional. Although their main scope is the forwarding of events, there are also engines able to inject messages on the bus. And that is the main difference between beacons and engines: *beacons* poll the service at specific intervals (default: 1 second), while the *engines* can fire and forward events on immediate occurrence.

A very good application could be logging Salt events to a syslog server such as Logstash, using the *http-logstash* engine. This would be defined on the master like so:

```
engines:
    - http_logstash:
        url: https://logstash.elastic.co/salt
        tags:
           - salt/job/*/new
           - salt/job/*/ret/*
```
The YAML configuration on the master configures the master to send events to Logstash. However, it's configured to send the events only matching the tags salt/job/**/new** and salt/job//ret/\*. For reference, if tags is not configured or empty, the engine would forward all events.

## **Listening to the salt bus with reactors**

The reactor system listens to the event bus and executes an action when an event occurs. The reactors are configured on the master, the global syntax being:

```
reactor:
    # <tag match> describes the pattern to be matched against the event tag
    - 'salt/beacon/*/inotify//srv/pillar/ntp_peers.sls':
      # <list of SLS descriptors to execute>
      - salt://run_ntp_state_on_pillar_update.sls
```
This example instructs Salt to execute the *run\_ntp\_state\_on\_pillar\_update.sls* data file when the inotify beacon injects the corresponding event on the bus, on file update.

The reactor SLS, *run\_ntp\_state\_on\_pillar\_update.sls*, can have any structure you'd like. For our example, we're using the configuration from [Reactor SLS example](#page-40-0).

```
run ntp state:
    local.state.sls:
      - tgt: {{ data['id'] }}
      - arg:
         - ntp
      - ret: mongo
```
This executes the execution function state. sls with the argument ntp against the minion whose ID is extracted from the event body, under the field id.

The following events are what you'd see on the event bus.

```
salt/beacon/vmx1/inotify//srv/pillar/ntp_peers.sls {
      "_stamp": "2022-05-21T10:57:24.651644",
      "change": "IN_IGNORED",
      "id": "vmx1",
      "path": "/srv/pillar/ntp_peers.sls"
}
20220521105724736722 {
      "_stamp": "2022-05-21T10:57:24.737525",
      "minions": [
          "vmx1"
      ]
}
salt/job/20220521105724736722/new {
      "_stamp": "2022-05-21T10:57:24.737804",
      "arg": [
          "ntp"
      ],
      "fun": "state.sls",
      "jid": "20220521105724736722",
      "minions": [
          "vmx1"
      ],
      "tgt": "vmx1",
    "tgt type": "glob",
      "user": "sudo_admin"
}
# followed also by the result of the state execution, omitted here due to size
# limits further output omitted
```
First, the pillar file, *ntp\_peers.sls*, is changed, and it is fired by the inotify beacon; then, the reactor kicks in and creates a new job and identifies the minions, then sends the task to the minions (only vmx1 in this case).

Note the ret field in [Reactor SLS example](#page-40-0): the mongo *returner* is invoked, which means Salt will forward the state results into MongoDB. This statement is optional and not required.

Suppose we have the pillar files maintained in Git. Configuring the local clone to track the remote origin server, the previous example is an excellent orchestration example: a pull request merged triggers automatic configuration deployment of the NTP peers for the entire network, without any manual work. Note also the difference between configuration management only and event-driven automation: beacon, reactor setup, and SLS—15 lines in total, and the results are sent into a structured database service. Moreover, we maintain vendor-agnostic entities of data, not pseudoformatted files.

> The reactor has the limitation that we are able to trigger actions only to individual events. Thorium is the next step: it is a complex system that can define business logic based on aggregate data and multiple events.

**NOTE** You can do quite a lot with Salt without event-driven network automation. Our recommendation is to first start using the salt command and start creating relevant SLS data files in the form of pillars and templates. Once you've mastered the basics, you'll be ready to start exploring the event-driven capabilities of Salt and have a much greater grasp on what it offers.

## **Extending Salt**

As we hope we have emphasized in this section, every Salt component is pluggable. The extension modules can be placed in a directory, with subdirectories for each of Salt's module types, such as *modules*, *states*, *returners*, *output*, and *runners*. The naming convention for subdirectories is to prepend a to the module type, so execution modules are defined under *\_modules*, runners under *\_runners*, and output under \_output. The parent directory can be specified with the option extension\_modules, or module\_dirs—which accepts a list of paths. Alternatively, we can also include it as one of the file\_roots paths.

For example, a new execution module called *example.py* can be placed under */srv/salt/\_modules*:

```
def test():
      return {
        'network_programming_with_salt': True
      }
```
To make Salt aware of the new module, we need to resynchronize the modules using the saltutil.sync\_all execution function:

```
$ sudo salt vmx1 saltutil.sync_all
vmx1:
      ----------
      beacons:
      clouds:
      engines:
      executors:
```
 grains: log\_handlers: matchers: modules: - modules.example output: proxymodules: renderers: returners: sdb: serializers: states: thorium: utils:

Here you can see modules.example, which is telling us that the new execution module example has been synchronized, and is available to be invoked:

```
$ sudo salt vmx1 example.test
vmx1:
      ----------
      network_programming_with_salt:
          True
```
Remember, modules can be used from the CLI or directly within SLS files, such as templates:

```
{%- set successful = salt.example.test()['network_programming_with_salt'] -%}
```
## **Salt Summary**

In this section, we covered some of the most important topics to be aware of when just getting started with Salt for network automation. One of the greatest attributes of Salt that we covered was the use of the SLS file. Remember, you have complete control of how to write SLS data files, from using Jinja and YAML (as the defaults), to using Mako and HJSON, to adding in a new or custom templating language or even data format. This allows you to maintain the use of Salt and extend its capabilities according to the environmental requirements, without depending on the official codebase. Another major benefit of Salt is the use of proxy minions. With Salt, you have a natively built-in ability to distribute load between proxy minions that make it a great choice for large and distributed networks.